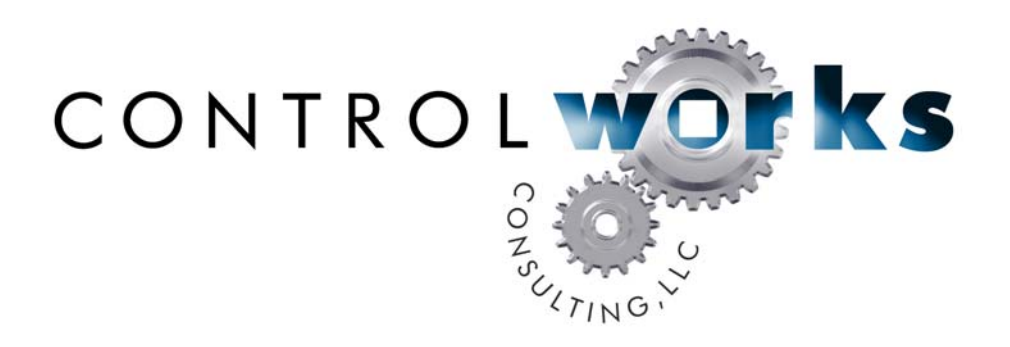

# Aprilaire Scheduling Module v2 Module Application Guide

# **Description**

The module emulates the familiar 5 day-2 day scheduling functions that consumers have used in the past. Each zone can have 4 distinct time, temperature and mode settings for the weekday and weekend periods of time. All of the settings are stored in NVRAM or on Compact Flash (if available) and therefore will be preserved on reboot or reloading of the program.

# **Supported Processors**

This module is supported on any 2-Series processor with an available com port.

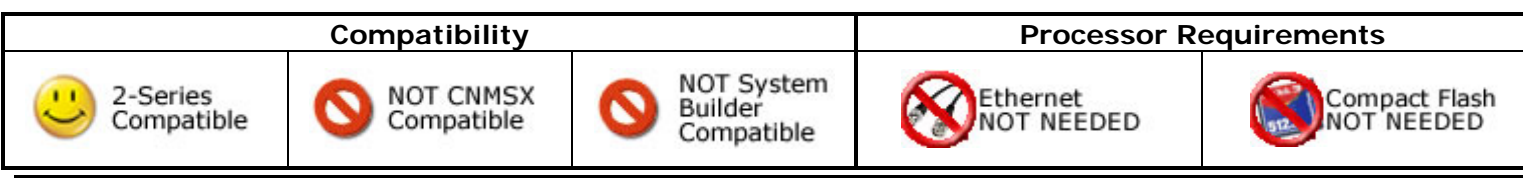

Aprilaire Scheduling Module v2 ControlWorks Consulting, LLC Telephone: (+1)440-449-1100 support@controlworks.com http://www.controlworks.com

# **Module Application**

This module can be used to schedule an Aprilaire 8870 thermostat or an older Enerzone StatNet model.

Typically the processors com port is connected to an Aprilaire 8811 protocol adapter. This adapter converts RS-485 to RS-232 for use on the Crestron com port. We have successfully used a Crestron com port in RS-422 mode connected directly to the thermostat network as well. Aprilaire does not recommend this application. If using this approach be sure to follow the non-standard pin-out wiring needed on the Crestron end of your cable.

You will need an instance of this module for each thermostat that you wish to schedule. The example program demonstrates how to interlock the logic for setting only one zone at a time. For control and feedback of the thermostat functions (modes, fan, etc.) you will need to use the thermostat emulation module in the Crestron database.

There are a total of 8 timed events that can be used for each zone. There is a 9th event which is not schedule based which is used for the away mode. You must select each of these events and set a corresponding time and temperature that you wish to use for each event. If you don't wish to use an event then select that event and then press "remove event". The "away" event is something that is typically used when the user wants to leave the house for a period of time and have the stats go to a specified time and have the schedule not run. Typically programmers tie all the away inputs to a stepper or button presser so each stat in the system goes into hold. Pulsing the Run\_Program input will take the module out of away and will run the next stored event when that event time comes up next.

You can use Toolbox to change the time to test the module with your stats. The current day and time is show on the panel.

## **Important notes about NVRAM and Compact Flash**

You will note that the module has two parameters at the bottom. If either of these parameters is incorrect then the module will not function.

## **NVRAM usage**

If you would like to use NVRAM then the parameter labeled File Location needs to look like this \\NVRAM\\. Then in Toolbox you need to connect to the processor with a text console and initialize the ramdisk. This can be done by typing NVRAMDISK 64K or NVRAMDISK 128K. This will set aside a portion of the memory space for NVRAM that will be used to save all of the zone settings.

### **Compact Flash usage**

If you would like to store the zone settings on a CF card then the parameter labeled File Location\_ needs to look like this \\CF0\\. Obviously you need to make sure that you have a CF card inserted in the processor. Crestron recommends the use of Sandisk brand media.

# **Signal and Parameter Descriptions**

Bracketed signals such as "[signal\_name]" are optional signals

#### **DIGITAL INPUTS**

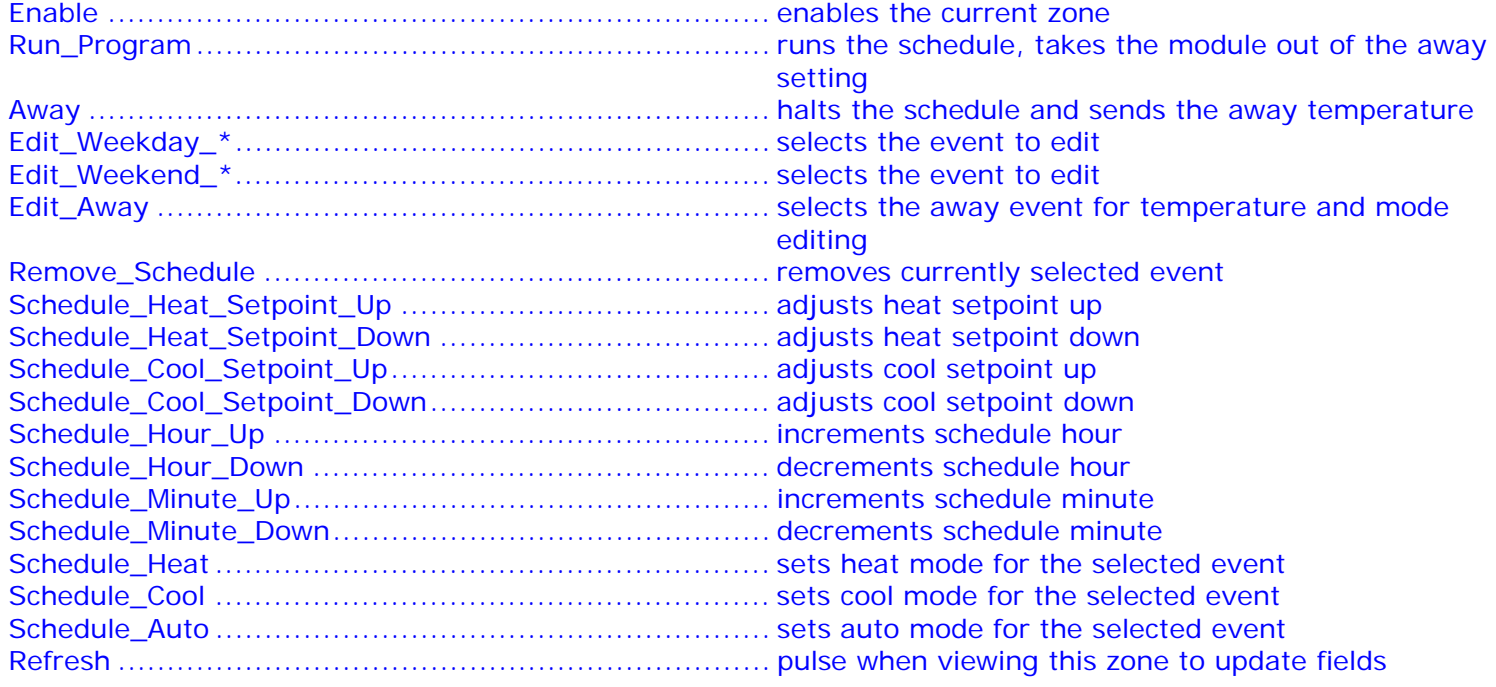

#### **ANALOG INPUTS**

This module does not utilize any analog inputs

#### **SERIAL INPUTS**

This module does not utilize any serial inputs

## **DIGITAL OUTPUTS**

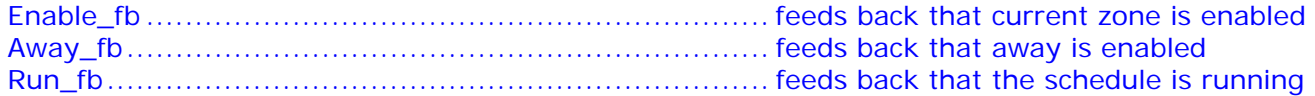

## **ANALOG OUTPUTS**

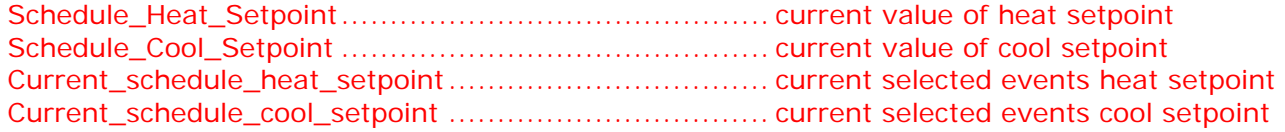

#### **SERIAL OUTPUTS**

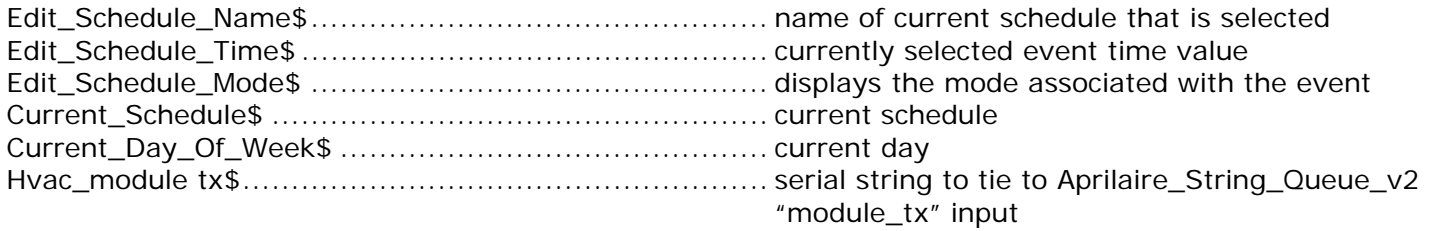

#### **PARAMETERS**

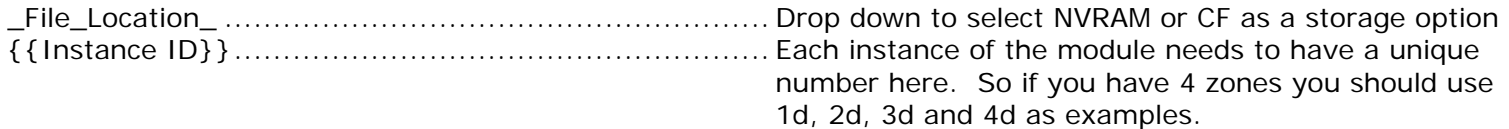

This module is supported by ControlWorks Consulting, LLC. Should you need support for this module please email support@controlworks.com or call us at 440-449-1100. ControlWorks normal office hours are 9 AM to 5 PM Eastern, Monday through Friday, excluding holidays.

Before calling for support, please ensure that you have loaded and tested operation using the included demonstration program and touchpanel(s) to ensure that you understand the correct operation of the module. It may be difficult for ControlWorks to provide support until the demonstration program is loaded.

Updates, when available, are automatically distributed via Email notification to the address entered when the module was purchased. In addition, updates may be obtained using your username and password at<http://www.controlworks.com/customerlogin.aspx>

## **Distribution Package Contents**

The distribution package for this module should include:

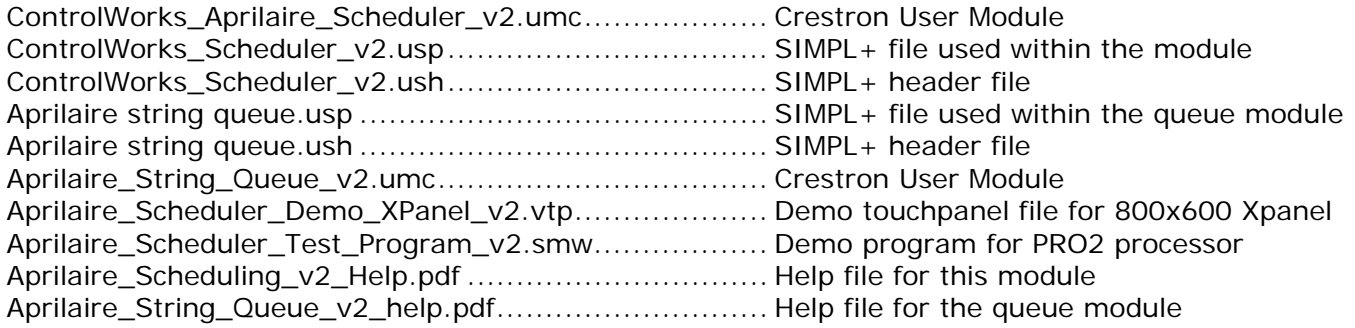

## **Revision History**

## V2 [bob@controlworks.com](mailto:bob@controlworks.com) 2010.04.06

-Fixed issue where values were not being recalled from CF properly on larger programs

- -Removed clock set functions from each module
- -Added mode functions to the scheduling functions

#### V1 [bob@controlworks.com](mailto:bob@controlworks.com) 2005.09.08

-Initial release

## **Development Environment**

This module version was developed on the following hardware and software. Different versions of hardware or software may or may not operate properly. If you have questions, please contact us.

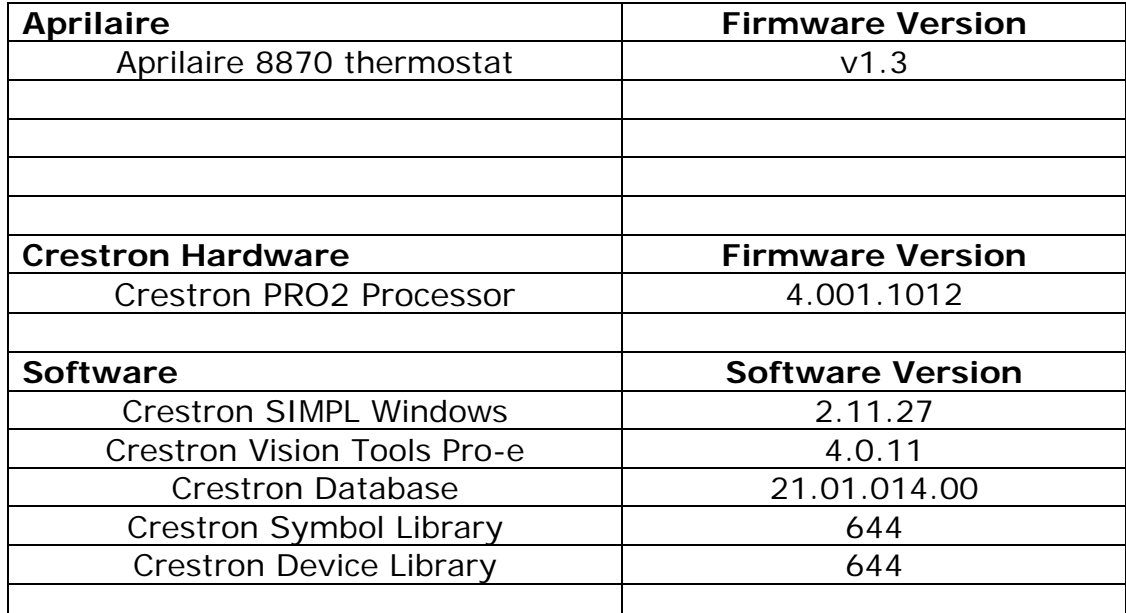

#### **Definitions:**

*ControlWorks*, *We*, and *Us* refer to ControlWorks Consulting, LLC, with headquarters located at 701 Beta Drive, Suite 22 Mayfield Village, Ohio 44143-2330. *You* and *Dealer* refer to the entity purchasing the module. *Client* and *End User* refer to the person or entity for whom the Crestron hardware is being installed and/or will utilize the installed system. *System* refers to all components described herein as well as other components, services, or utilities required to achieve the functionality described herein. *Module* refers to files required to implement the functionality provided by the module and may include source files with extensions such as UMC, USP, SMW and VTP. *Demo Program* refers to a group of files used to demonstrate the capabilities of the Module, for example a SIMPL Windows program and VisionTools Touchpanel file(s) illustrating the use of the Module but not including the Module. *Software* refers to the Module and the Demo Program.

#### **Disclaimer of Warranties**

ControlWorks Consulting, LLC software is licensed to You as is. You, the consumer, bear the entire risk relating to the quality and performance of the Software. In no event will ControlWorks Consulting, LLC be liable for direct, indirect, incidental or consequential damages resulting from any defect in the Software, even if ControlWorks Consulting, LLC had reason to know of the possibility of such damage. If the Software proves to have defects, You and not Us must assume the cost of any necessary service or repair resulting from such defects.

#### **Provision of Support**

We provide limited levels of technical support only for the most recent version of the Module as determined by Us. We do not provide support for previous version of the module, modifications to the module not made by Us, to persons who have not purchased the module from Us. In addition, we may decline to provide support if the Demo Program has not been utilized. We may withdraw a module from sale and discontinue providing support at any time and for any reason, including, for example, if the equipment for which the Module is written is discontinued or substantially modified. The remainder of your rights and obligations pursuant to this license will not be affected should ControlWorks discontinue support for a module.

#### **Modification of Software**

You may not decrypt (if encrypted), reverse engineer, modify, translate, disassemble, or de-compile the Module in whole or part. You may modify the Demo Program. In no event will ControlWorks Consulting, LLC be liable for direct, indirect, incidental or consequential damages resulting from You modifying the Software in any manner.

#### **Indemnification/Hold Harmless**

ControlWorks, in its sole and absolute discretion may refuse to provide support for the application of the Module in such a manner that We feel has the potential for property damage, or physical injury to any person. Dealer shall indemnify and hold harmless ControlWorks Consulting LLC, its employees, agents, and owners from any and all liability, including direct, indirect, and consequential damages, including but not limited to personal injury, property damage, or lost profits which may result from the operation of a program containing a ControlWorks Consulting, LLC Module or any component thereof.

#### **License Grant**

Software authored by ControlWorks remains the property of ControlWorks. ControlWorks grants You the nonexclusive, non-transferable, perpetual license to use the Software authored by ControlWorks as a component of Systems programmed by You. This Software is the intellectual property of ControlWorks Consulting, LLC and is protected by law, including United States and International copyright laws. This Software and the accompanying license may not be transferred, resold, or assigned to other persons, organizations or other Crestron Dealers via any means.

#### **The use of this software indicates acceptance of the terms of this agreement.**

Copyright (C) 2010 ControlWorks Consulting, LLC All Rights Reserved – Use Subject to License. US Government Restricted Rights. Use, duplication or disclosure by the Government is subject to restrictions set forth in subparagraphs (a)-(d) of FAR 52.227-19.